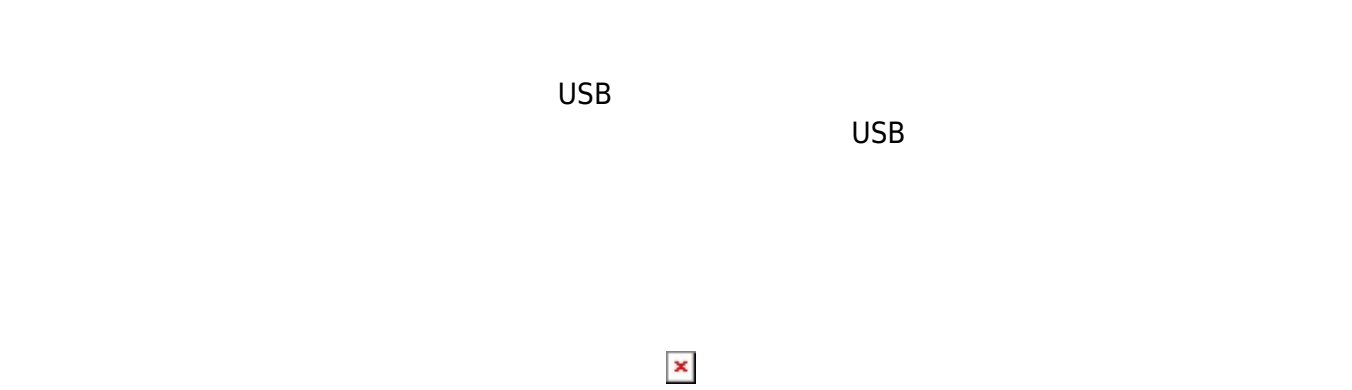

### **1. 最初 一歩(プログラム 方・実行 仕方 確認)**

 $LED$ 

#### **手順1**:プログラムを「編集画面」 入力

システム!"protchrm" う。

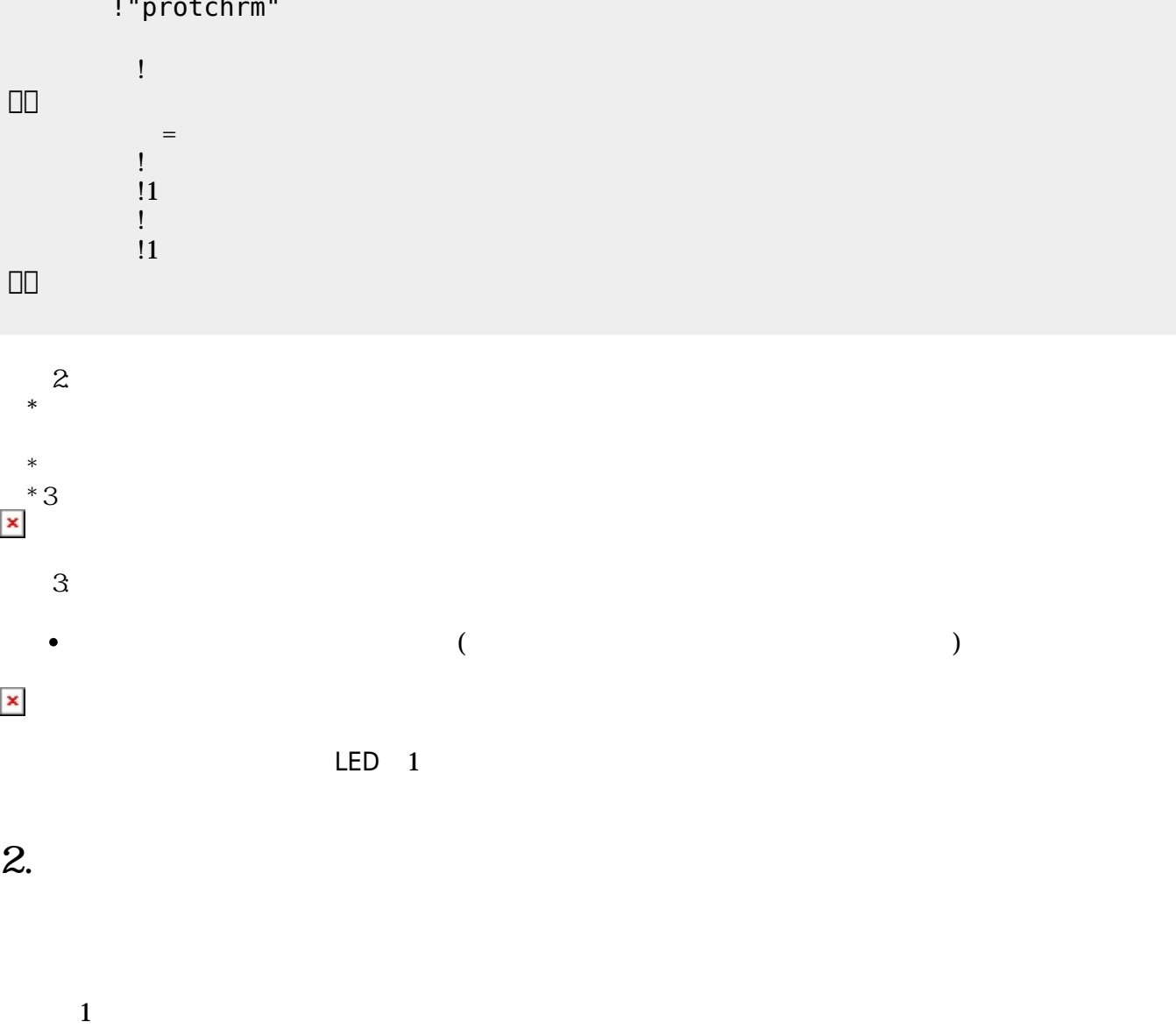

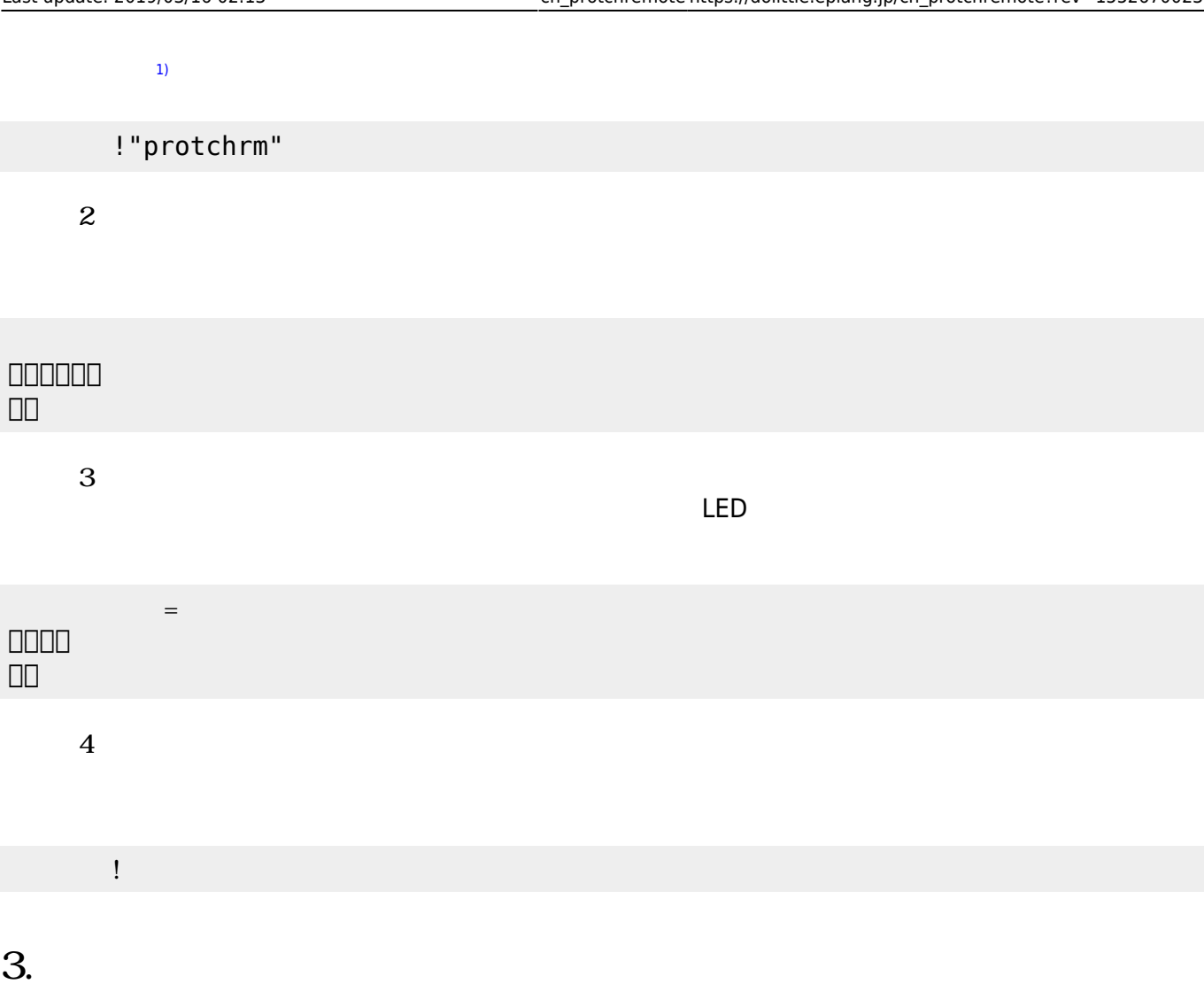

## **3.1 LEDライト 点灯しよう**

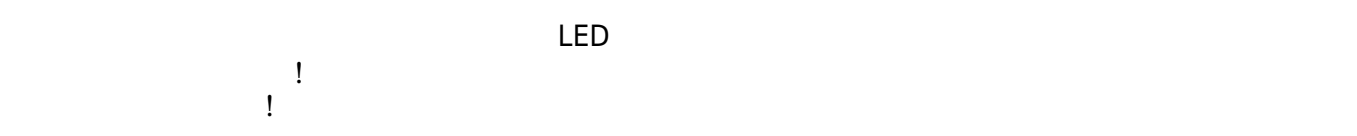

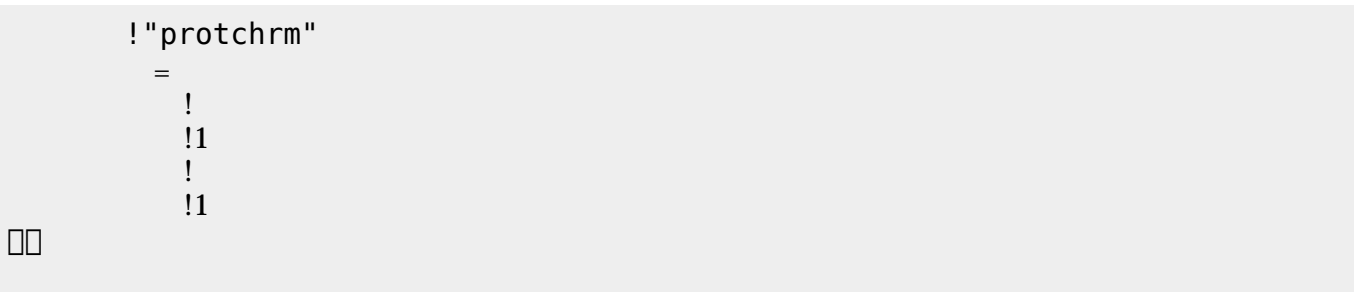

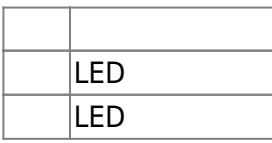

# **3.2 スイッチ 利用**

 $\begin{array}{c} \square \end{array}$ 

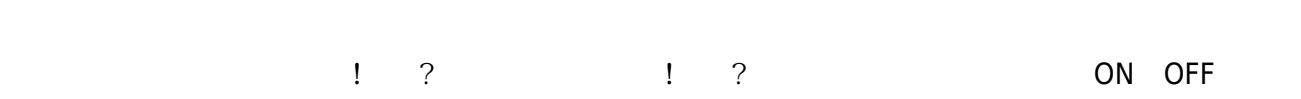

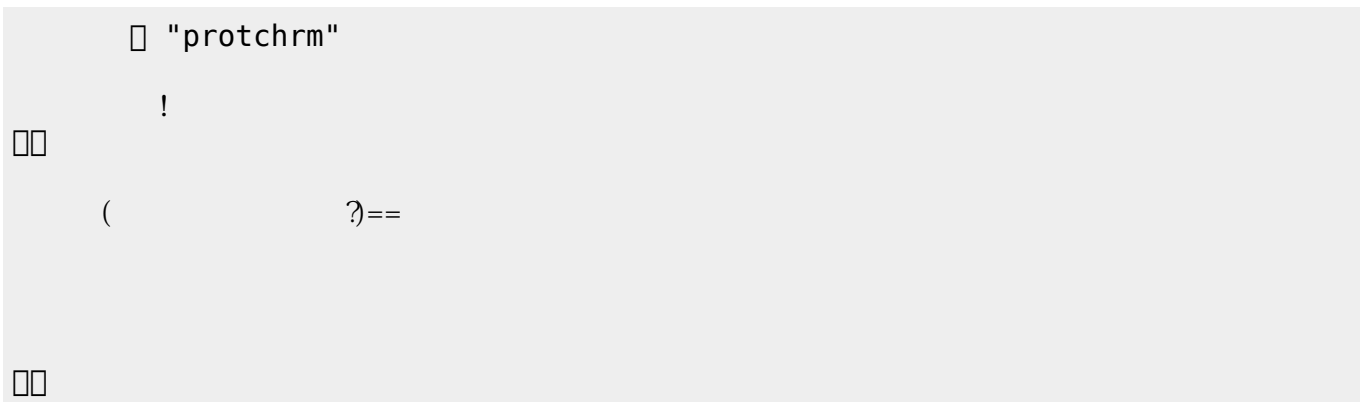

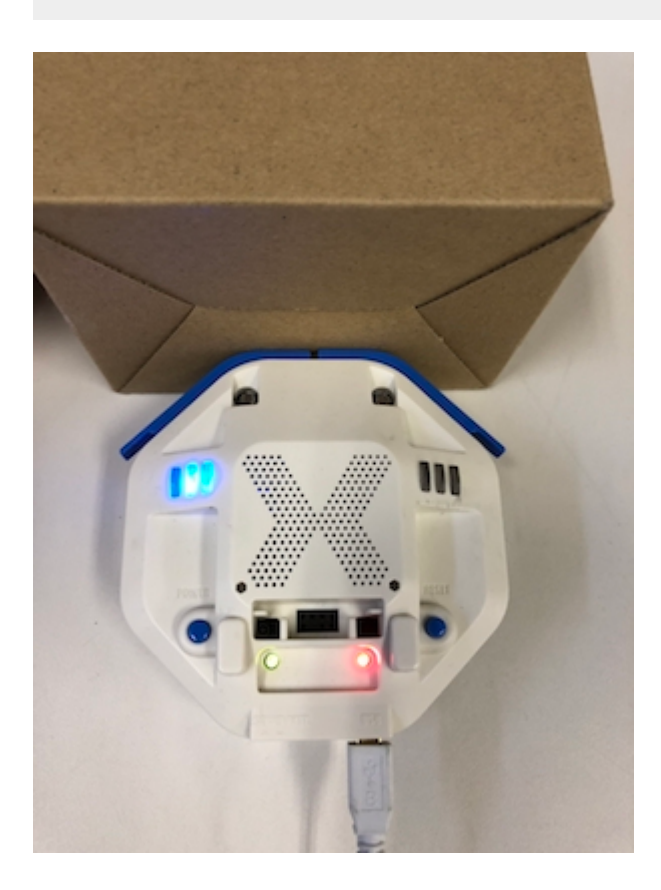

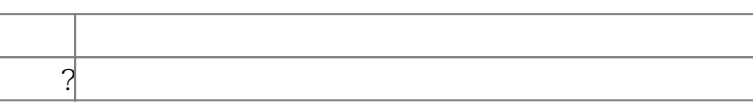

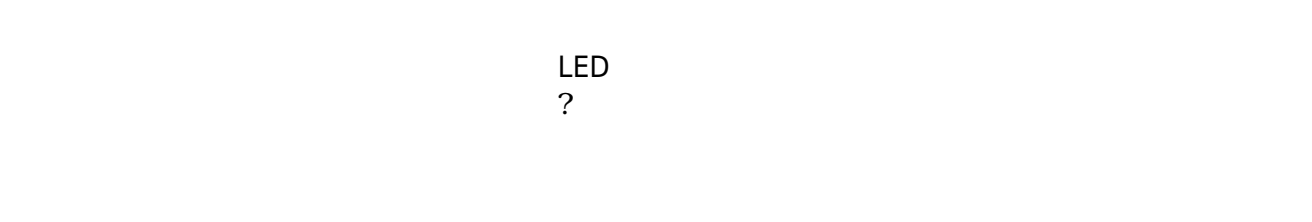

下記 プログラムは、 センサ 計測値 PC 画面上 表示する。

? レンジェント アメリカ アルタイム こころ ことに アルタイム こころ ことに アルタイム こころ ことに アルタイム こころ ことに アルタイム こころ ことに アルタイム こころ ことに アルタイム こころ ことに アルタイム こころ

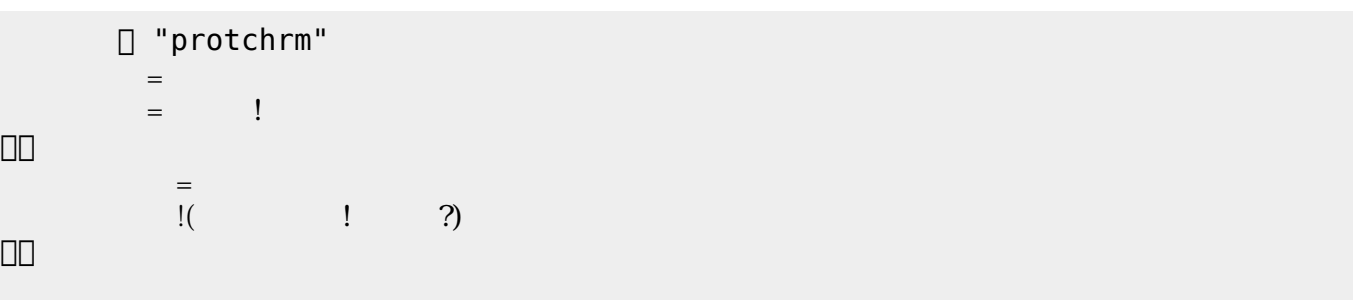

 $100$ 

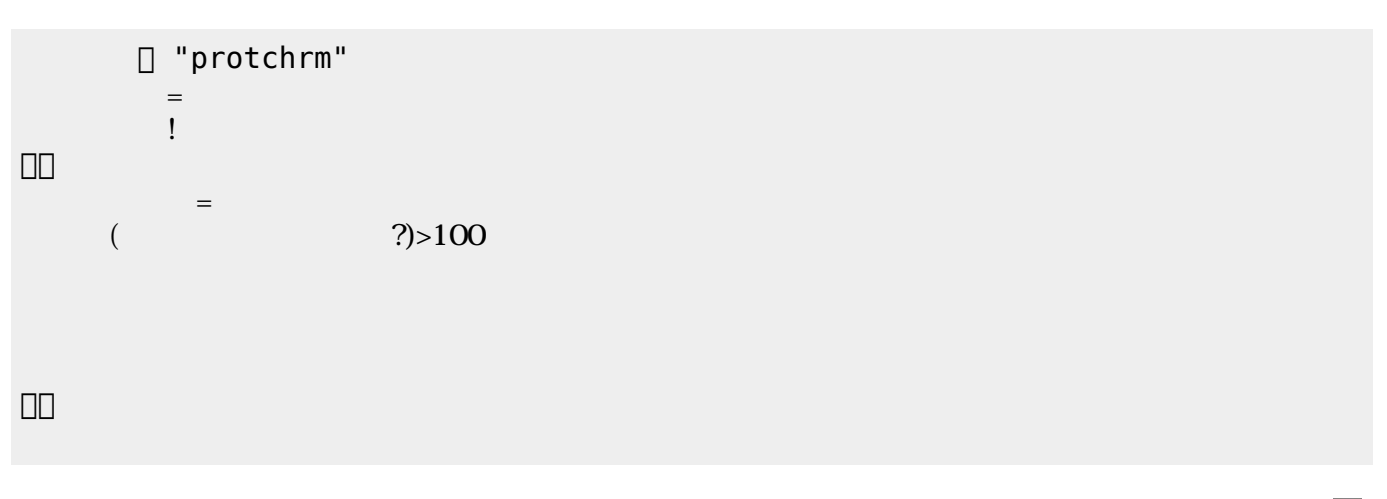

 $\mathsf{LED}$ 

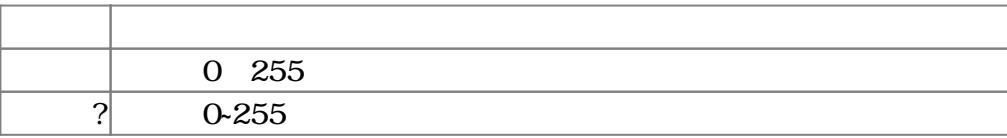

 $3.4$ 

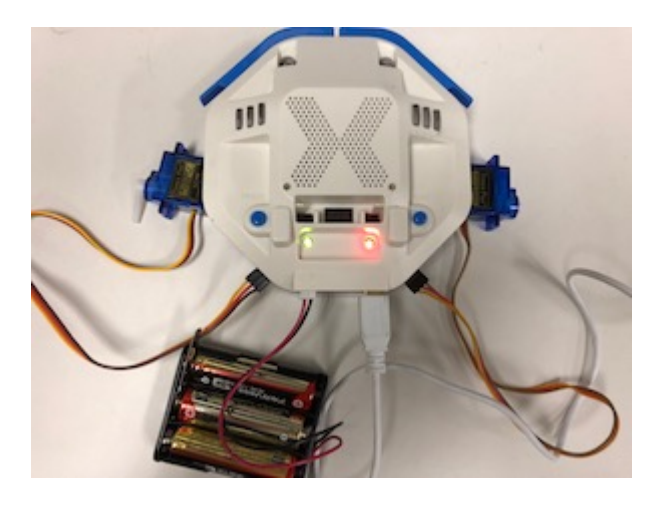

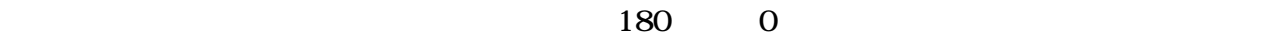

 $11$ 

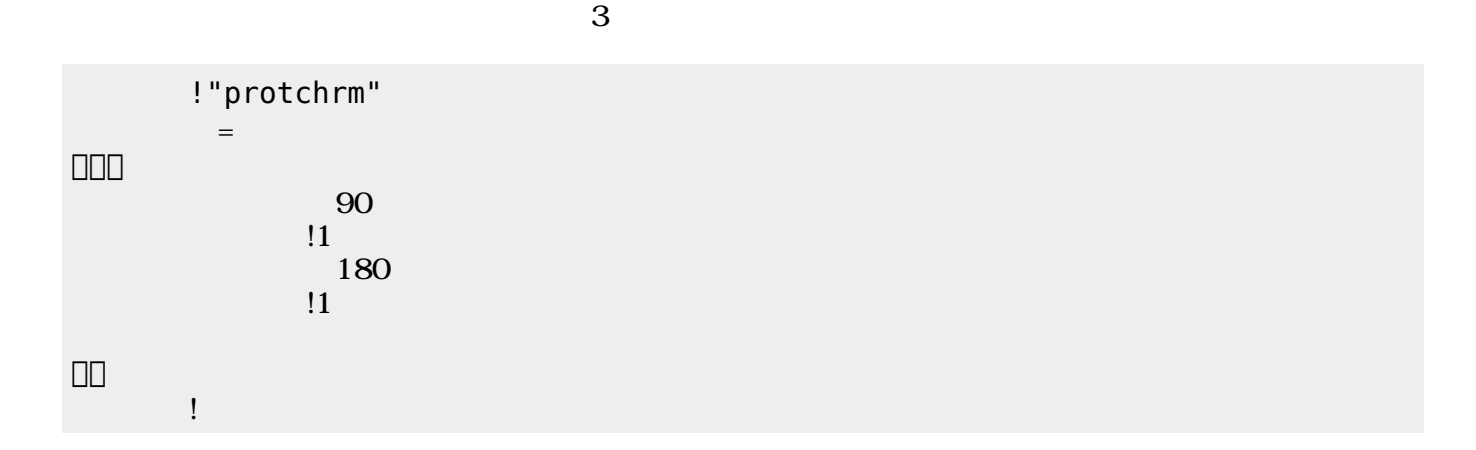

つ。」の命令 角度を180 設定した後、1秒間 時間 けている。 すの命令

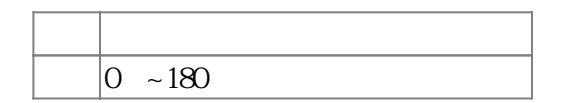

 $3.5$ 

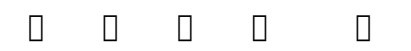

 $\mathbb{1}$ 

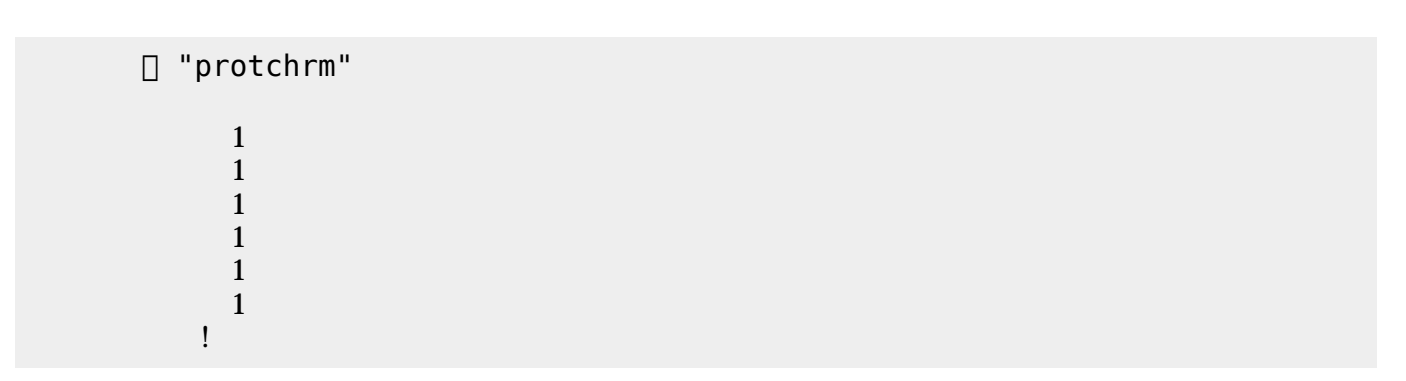

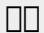

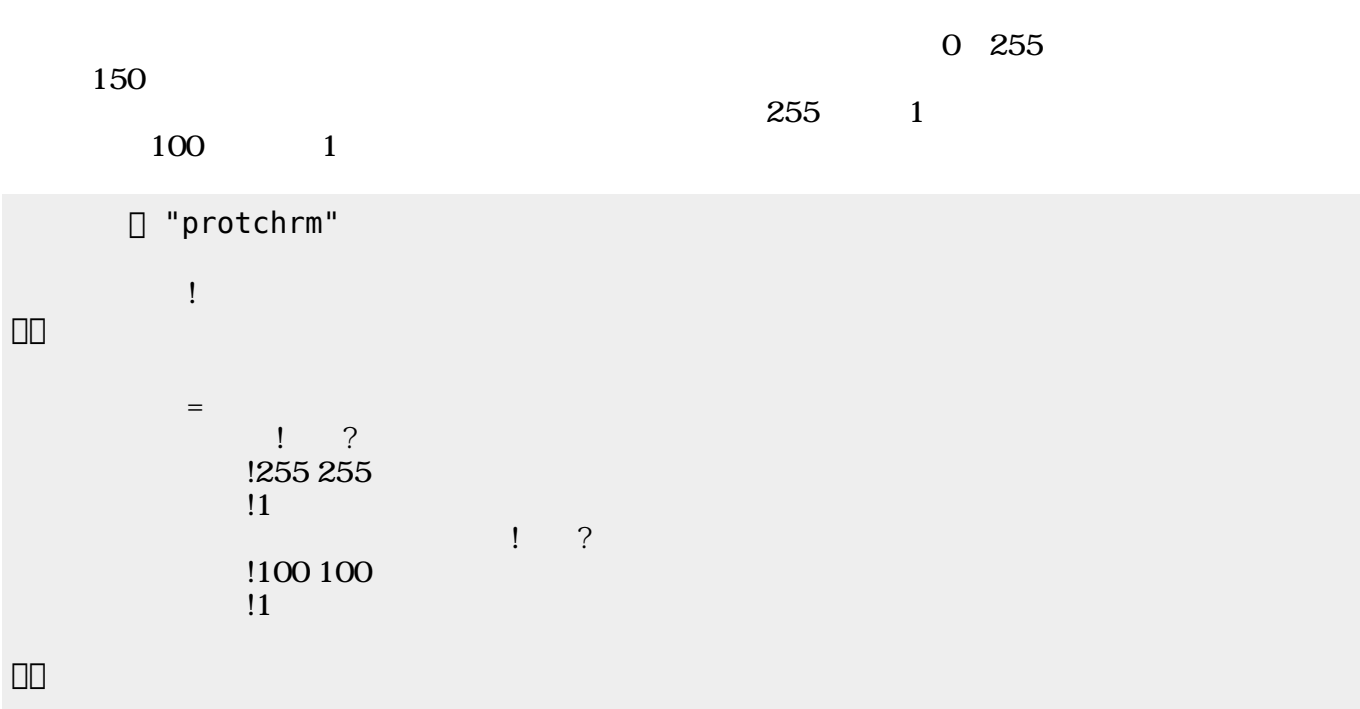

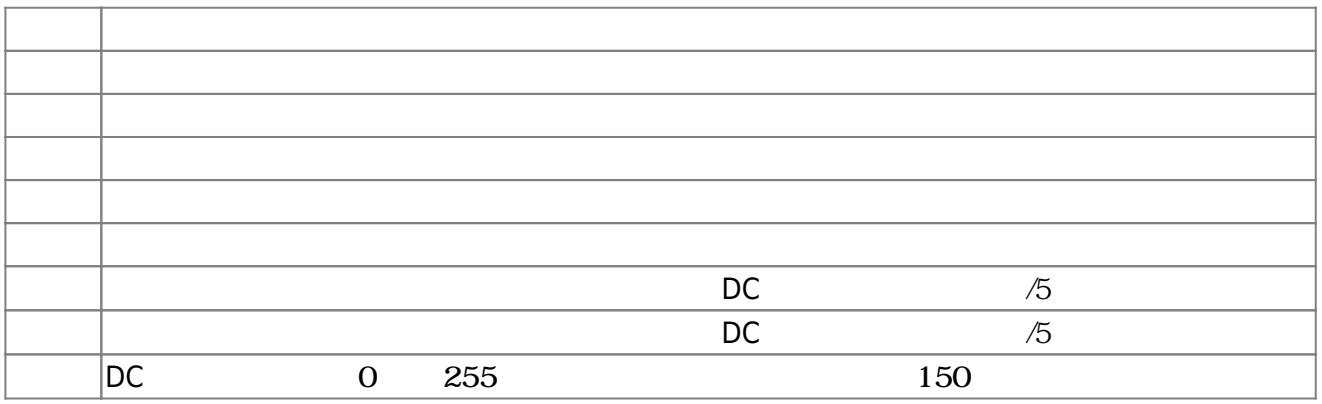

**3.6 ラインセンサ 利用**

!"protchrm"  $=$ 

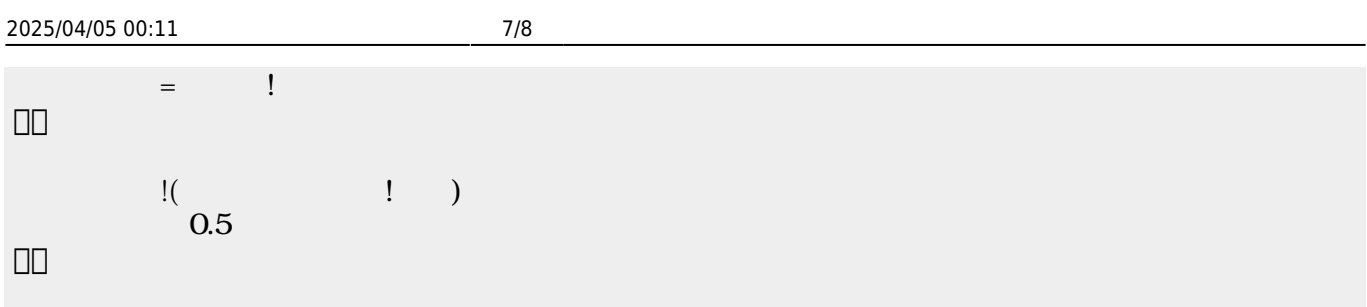

 $\begin{pmatrix} -1 \end{pmatrix}$ 

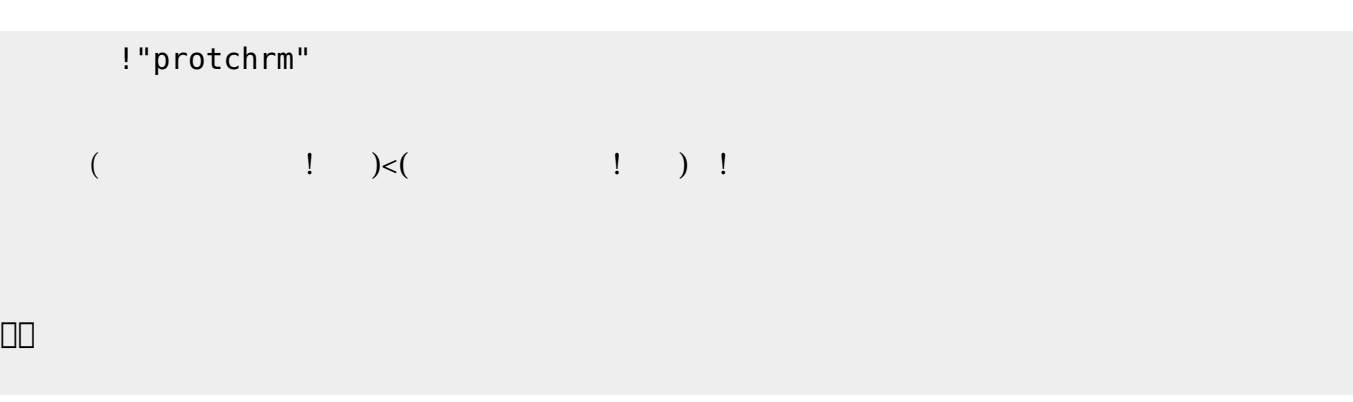

 $\pmb{\times}$ 

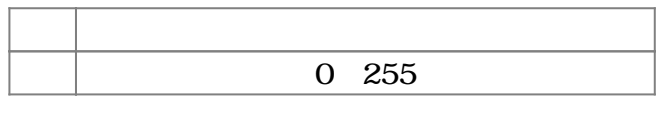

**3.7 超音波センサ 利用**

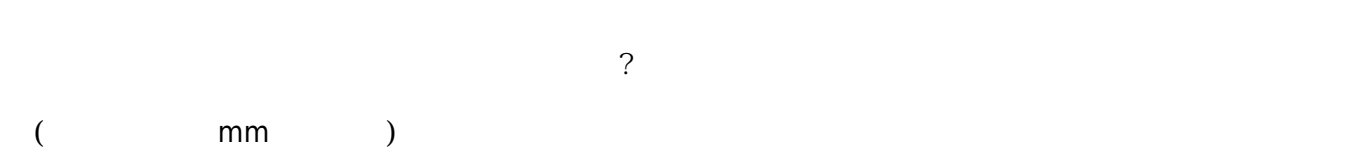

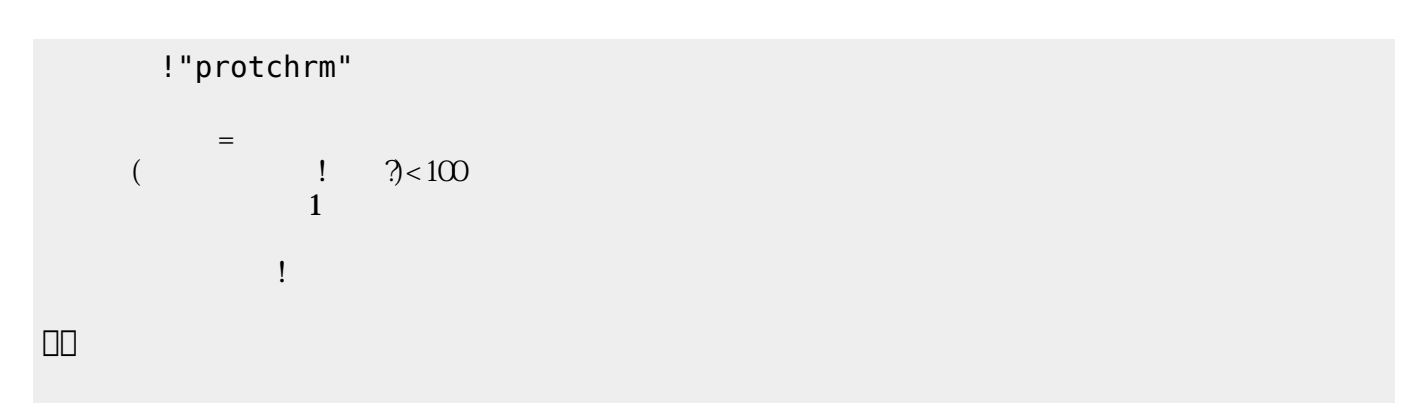

#### $\pmb{\times}$

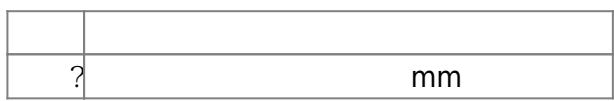

**3.8 音楽演奏**

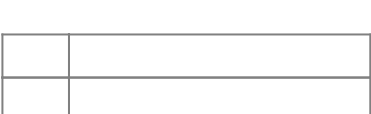

□ "protchrm" ブザー! "ドレミ" 演奏。 」。

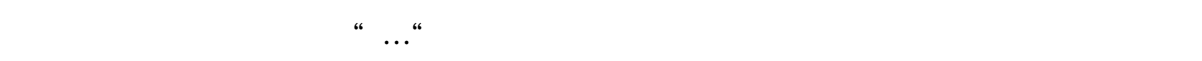

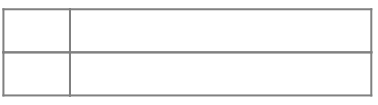

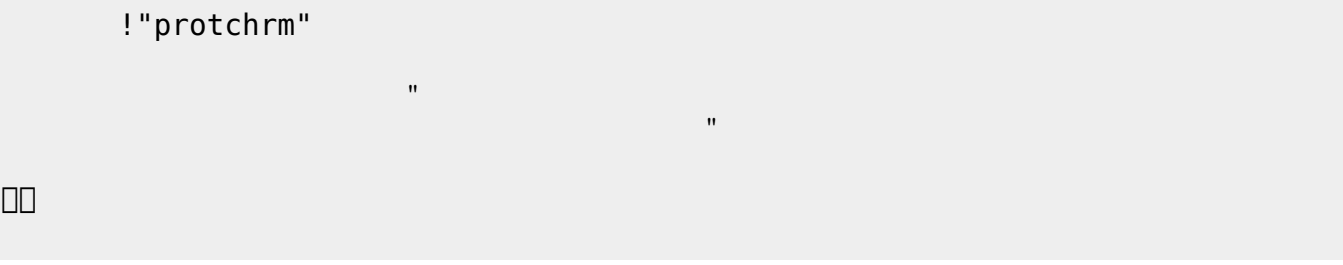

[1\)](#page--1-0)  $[$ protch $[$ 

> From: <https://dolittle.eplang.jp/>- $\pmb{\times}$ Permanent link: **[https://dolittle.eplang.jp/ch\\_protchremote?rev=1552670023](https://dolittle.eplang.jp/ch_protchremote?rev=1552670023)** Last update: **2019/03/16 02:13**